**Mirekusoft Install Monitor Crack** 

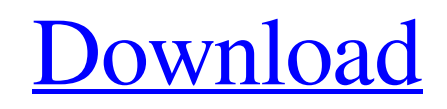

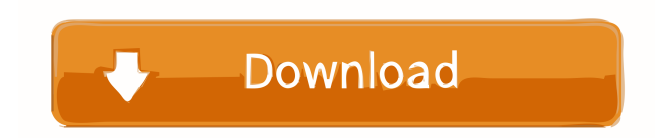

# **Mirekusoft Install Monitor Crack+ [Win/Mac]**

Mirekusoft Install Monitor Cracked 2022 Latest Version is a very nifty application capable of uninstalling programs from your computer. It includes a monitor for detecting all files, folders and registry entries they create. The setup procedure takes a long time to finish. Unfortunately, Mirekusoft Install Monitor depends on third-party components (built into the setup kit). The main application window has a clean appearance and shows all installed applications on your system, along with recently removed ones (with strike through). Program details include publisher, installed date and time, size, version, time and date of last access, usage frequency, and assigned user. It is recommended to perform a scan for missing information if tools were installed prior to Mirekusoft Install Monitor's setup. Opening the context menu on a selected app reveals the most notable options. You can view contents (installed files, folders and registry keys) along with autostart items it is responsible for, uninstall or repair it, search for online information, open its entry in Registry Editor, copy the tool name and version to the Clipboard, as well as view file properties (just like in Windows Explorer). In addition, you can use a search function within lengthy program lists (include or exclude files, keys, values, delete entries, date range), locate an app using its active window, view CPU, memory and disk size consumption for active processes (similar to Task Manager in Windows 8), as well as manage apps that automatically run at OS startup. As far as configuration is concerned, you can show file history in the Contents pane, together with program updates and hidden apps, hide uninstalled tools and the ones installed before Install Monitor, as well as attempt to reduce the database size and fix any errors. The software application runs a tool's default uninstaller to remove it. It does not automatically eliminate leftovers (nor have an option to do so) but gives you this possibility on a selected app, from the upper part of the screen ("Cleanup"). It excludes the risk of deleting contents of utilities that are still installed ("Uninstall" is shown instead). System resources consumption is high, especially with CPU. Loading missing information can take a long while, depending on the amount of programs you have. We have not encountered any issues in our tests, though. Although Mirekusoft Install Monitor shares features with other products, such as Revo Uninstaller Pro or IObit Uninstaller, what sets it apart is the ability to view

### **Mirekusoft Install Monitor Crack + With License Key**

Keymacro is an advanced utility designed to help people achieve more efficiency in their computer use. It has a powerful powerful features such as: Registry Cleaner, HDD Scanner, Registry Editor, Registry Backup, Restore, Disk Cleaner, Disk Defragmenter, Disk Tweaker, Disk Protect, Anti-malware, Privacy Shield, Startup Manager and Application Manager. This is all bundled into a simple to use GUI to make our life easier. Keymacro Registry Cleaner can help you and your computer by removing unused and obsolete key values for faster boot times, increased system performance and better resource utilization. It will automatically scan your registry and clean the registry entries of the unwanted and obsolete programs, thus freeing up valuable hard disk space and improving system performance. Registry Cleaner also enables us to check the registry entries for errors and scan the registry for broken links. Keymacro HDD Scanner can scan your entire hard drive for obsolete files, programs and other items and delete them from the hard drive. Keymacro Registry Editor is a easy to use registry cleaner and cleaner with more than 100 of its registry keys and values listed with examples. It scans your registry to look for broken links, invalid or obsolete key values and other problems. You can customize what key ranges should be scanned and exported in a simple to use interface. Keymacro Registry Editor is an essential tool for helping you maintain a stable, error-free registry. Keymacro Disk Cleaner is one of the most powerful disk cleaning tools on the market. It scans your hard drive for obsolete files, temporary files, duplicate files, corrupted files, and swap space files. It can delete unwanted and expired files in one simple click and move them to the Recycle Bin for safekeeping. With Keymacro Disk Cleaner, you can effortlessly clean up your computer and get the most from your hard drive. Keymacro Disk Defragmenter is designed to make your computer boot up faster and better utilize all of your hard drive's space. It will analyze all files on your hard drive and optimize their location by rearranging the files on your hard drive in order to improve performance. It will also check for any missing system files. Keymacro Disk Tweaker is designed to make your computer work better. It will increase your computer's performance and hard drive efficiency. It scans your hard drive for invalid sectors and defective clusters. If you have any hard drive issues, then your hard drive might be making sounds that you don't want. Keymac 81e310abbf

# **Mirekusoft Install Monitor Keygen Full Version For Windows**

## **What's New In?**

Mirekusoft Install Monitor is a very nifty application capable of uninstalling programs from your computer. It includes a monitor for detecting all files, folders and registry entries they create. The setup procedure takes a long time to finish. Unfortunately, Mirekusoft Install Monitor depends on third-party components (built into the setup kit). The main application window has a clean appearance and shows all installed applications on your system, along with recently removed ones (with strike through). Program details include publisher, installed date and time, size, version, time and date of last access, usage frequency, and assigned user. It is recommended to perform a scan for missing information if tools were installed prior to Mirekusoft Install Monitor's setup. Opening the context menu on a selected app reveals the most notable options. You can view contents (installed files, folders and registry keys) along with autostart items it is responsible for, uninstall or repair it, search for online information, open its entry in Registry Editor, copy the tool name and version to the Clipboard, as well as view file properties (just like in Windows Explorer). In addition, you can use a search function within lengthy program lists (include or exclude files, keys, values, delete entries, date range), locate an app using its active window, view CPU, memory and disk size consumption for active processes (similar to Task Manager in Windows 8), as well as manage apps that automatically run at OS startup. As far as configuration is concerned, you can show file history in the Contents pane, together with program updates and hidden apps, hide uninstalled tools and the ones installed before Install Monitor, as well as attempt to reduce the database size and fix any errors. The software application runs a tool's default uninstaller to remove it. It does not automatically eliminate leftovers (nor have an option to do so) but gives you this possibility on a selected app, from the upper part of the screen ("Cleanup"). It excludes the risk of deleting contents of utilities that are still installed ("Uninstall" is shown instead). System resources consumption is high, especially with CPU. Loading missing information can take a long while, depending on the amount of programs you have. We have not encountered any issues in our tests, though. Although Mirekusoft Install Monitor shares features with other products, such as Revo Uninstaller Pro or IObit Uninstaller, what sets it apart is the ability to view all installed contents, and not just leftovers after uninstall. Download Mirekusoft Install MonitorQ: Is is possible to find out if an element is part of the DOM tree of an HTML document? Is it possible to find out if an element is part of the DOM tree of an HTML document? And

## **System Requirements:**

\* A CPU of 3.0 GHz or faster \* At least 6GB of memory \* In order to use this theme, you need to have Terraria Link- How to install it: 1. Unzip 2. Install TES5edit 3. Open the file in the folder 4. Add the file "gtrean\_zoom\_map" into the "map" folder. 5

#### Related links:

<https://starspie.com/wp-content/uploads/2022/06/livari.pdf> <https://altai-travel.com/content/uploads/2022/06/ForgetNot.pdf> <http://asmarc.ch/wp-content/uploads/2022/06/okavole.pdf> [http://www.drkgry.com/wp-content/uploads/2022/06/Home\\_Backup.pdf](http://www.drkgry.com/wp-content/uploads/2022/06/Home_Backup.pdf) [https://tropicalbrasil.pt/wp-content/uploads/2022/06/SoundGraffiti\\_Dimmer.pdf](https://tropicalbrasil.pt/wp-content/uploads/2022/06/SoundGraffiti_Dimmer.pdf) <http://thebluedispatch.com/wp-content/uploads/2022/06/lynlang.pdf> <http://goldenhome.info/wp-content/uploads/2022/06/torajan.pdf> <https://grigny91-tic.fr/wp-content/uploads/2022/06/antohyri.pdf> [https://sjdistributions.com/wp-content/uploads/2022/06/Free\\_Recorder\\_Explorer\\_Portable.pdf](https://sjdistributions.com/wp-content/uploads/2022/06/Free_Recorder_Explorer_Portable.pdf) [https://oregondealz.com/wp-content/uploads/2022/06/EasyPatch\\_2001\\_Builder.pdf](https://oregondealz.com/wp-content/uploads/2022/06/EasyPatch_2001_Builder.pdf)